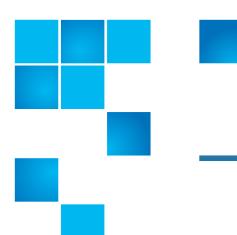

# **Product Bulletin 80**

| Product | All StorNext® releases 3.5.x and 4.x prior to 4.2.2.      |
|---------|-----------------------------------------------------------|
| Summary | Edit of filesystem via GUI loses custom changes in fstab. |
| Date    | July 2012                                                 |

#### **Problem**

Custom mount options for a StorNext file system in /etc/fstab can be overwritten when changing the file system configuration from the GUI. Mount options set by the GUI such as proxy are not affected.

The problem can be caused by doing the following:

- 1 From the StorNext GUI, click:
  Configuration > File Systems > Edit
- 2 Click Apply.

For more information, contact the Quantum Technical Assistance Center and reference CR 36462.

#### Symptoms

Examine the /etc/fstab file. You might notice missing mount options.

If custom mount options were configured to improve performance, performance degradation may be another symptom of the problem.

## Solution

This issue was addressed in StorNext 4.2.2. The GUI will not update the /etc/fstab file when the edit action is used.

#### Workaround

Make a copy of /etc/fstab prior to changing the system configuration in the StorNext GUI. Make the necessary configuration modifications in the StorNext

© 2012 Quantum Corporation. All rights reserved.

6-00960-121 Rev A, July 2012

Quantum, the Quantum logo, DLT, DLTtape, the DLTtape logo, SuperLoader, Scalar, StorNext, and DXi are registered trademarks of Quantum Corporation, registered in the U.S. and other countries. All other trademarks are the property of their respective companies. Specifications are subject to change without notice.

GUI and save changes. After editing the fstab file, restore the /etc/fstab file from the copy.

## Bulletin and Alert Automatic Notification

To automatically receive future bulletins and/or alerts for Quantum StorNext via email, go to the location below and enter basic information about yourself, your company, and your StorNext product. You will need to provide your StorNext serial number when you sign up.

Go to this location to sign up for automatic notification:

www.quantum.com/stornextbulletins.

## **Contacting Quantum**

More information about StorNext is available on the Quantum Service and Support website at <a href="www.quantum.com/ServiceandSupport">www.quantum.com/ServiceandSupport</a>. The Quantum Service and Support website contains a collection of information, including answers to frequently asked questions (FAQs). You can also access software, firmware, and drivers through this site.

For further assistance, contact the Quantum Technical Assistance Center:

| North America              | +1 800-284-5101 Option 1          |
|----------------------------|-----------------------------------|
| EMEA                       | 00800 9999 3822                   |
| Online Service and Support | www.quantum.com/OSR               |
| World Wide Web             | www.quantum.com/ServiceandSupport |

(Local numbers for specific countries are listed on the Quantum Service and Support Website.)